## **Sonia Tip Sheet: Preferencing**

## 1. Click on "Placements"

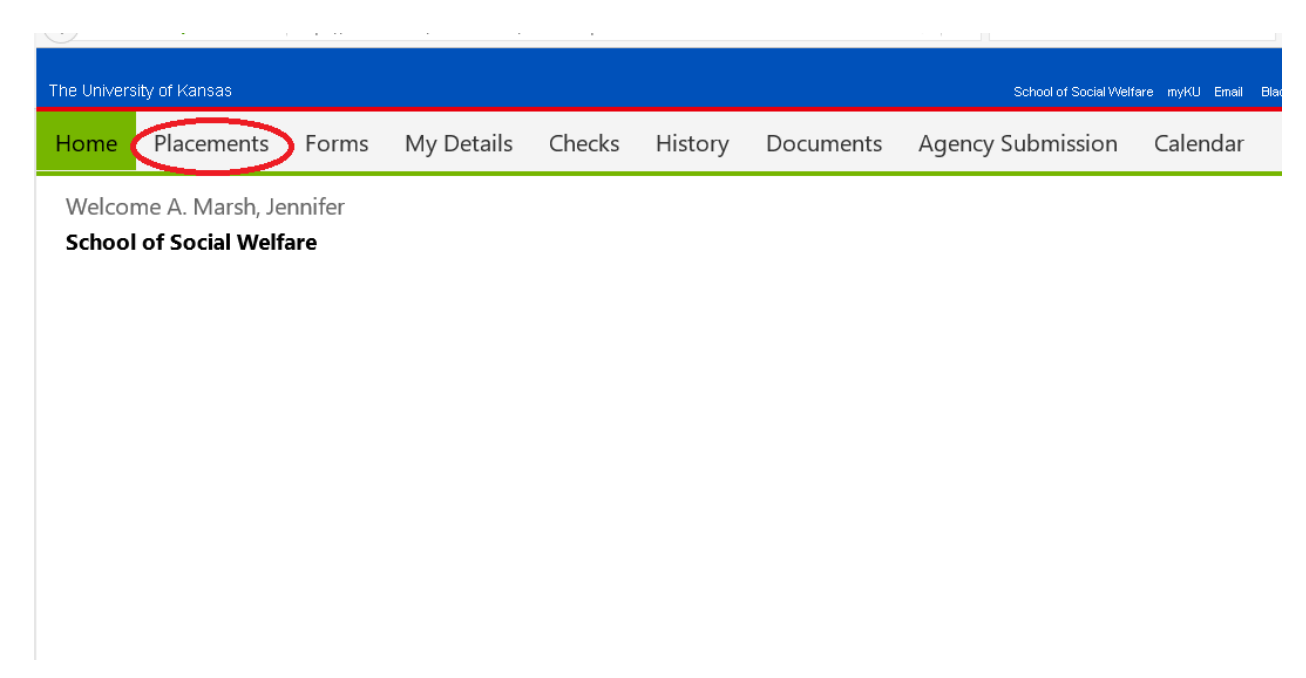

2. If you are a current student in practicum, you may see your current placement listed on this page. For purpose of practicum planning, please focus on the 2019-20 listing. Click on the purple button labeled "Preferences":

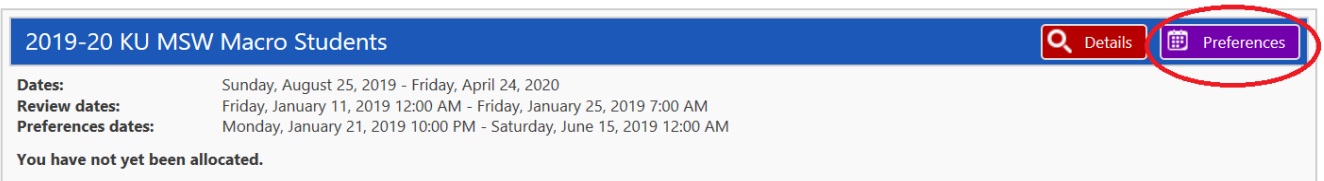

3. The Preferences page is where you will do much of your planning for Fall 2019. Let's first focus on the list of agencies. You will only see the agencies/practicums for your level (i.e. BSW, MSW Foundation, etc):

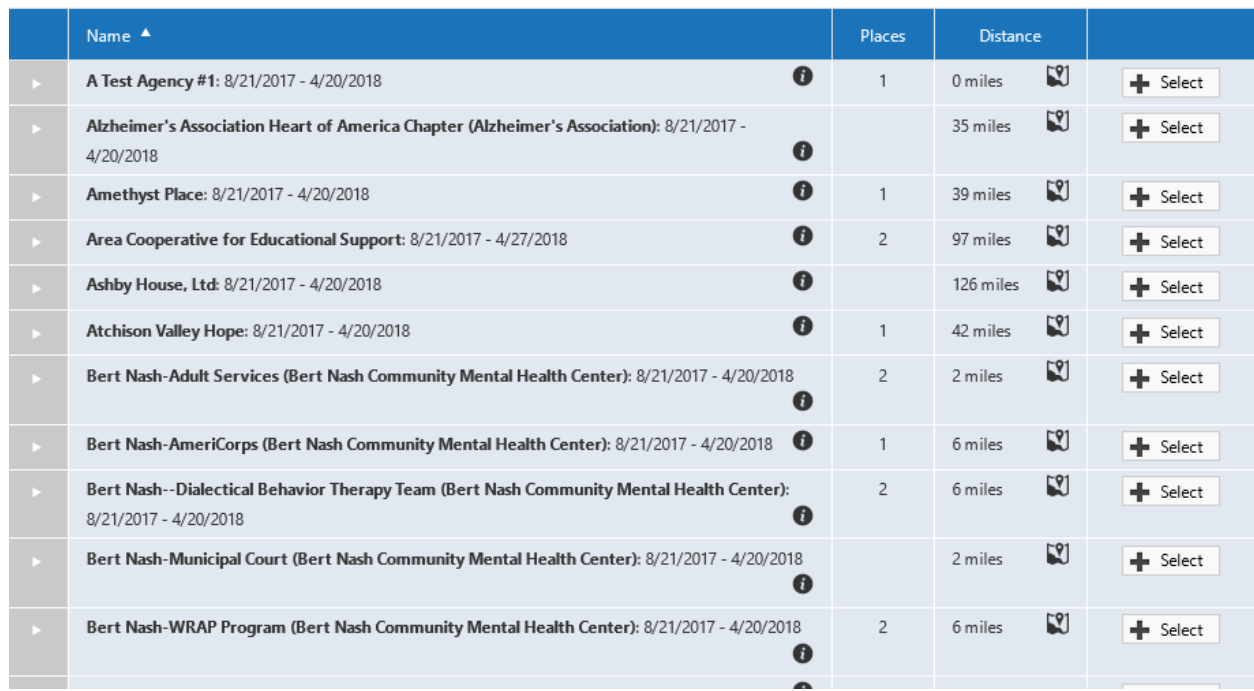

IMPORTANT: If you don't see a specific agency you were looking for, please contact the Associate Director for your campus! They can work with you on additional agencies.

On this list, there are several tools:

## **Tools for Researching Agencies**

**Tool #1:** Click on the arrow next to the agency name, which will open up all of the information the agency has provided to the School of Social Welfare:

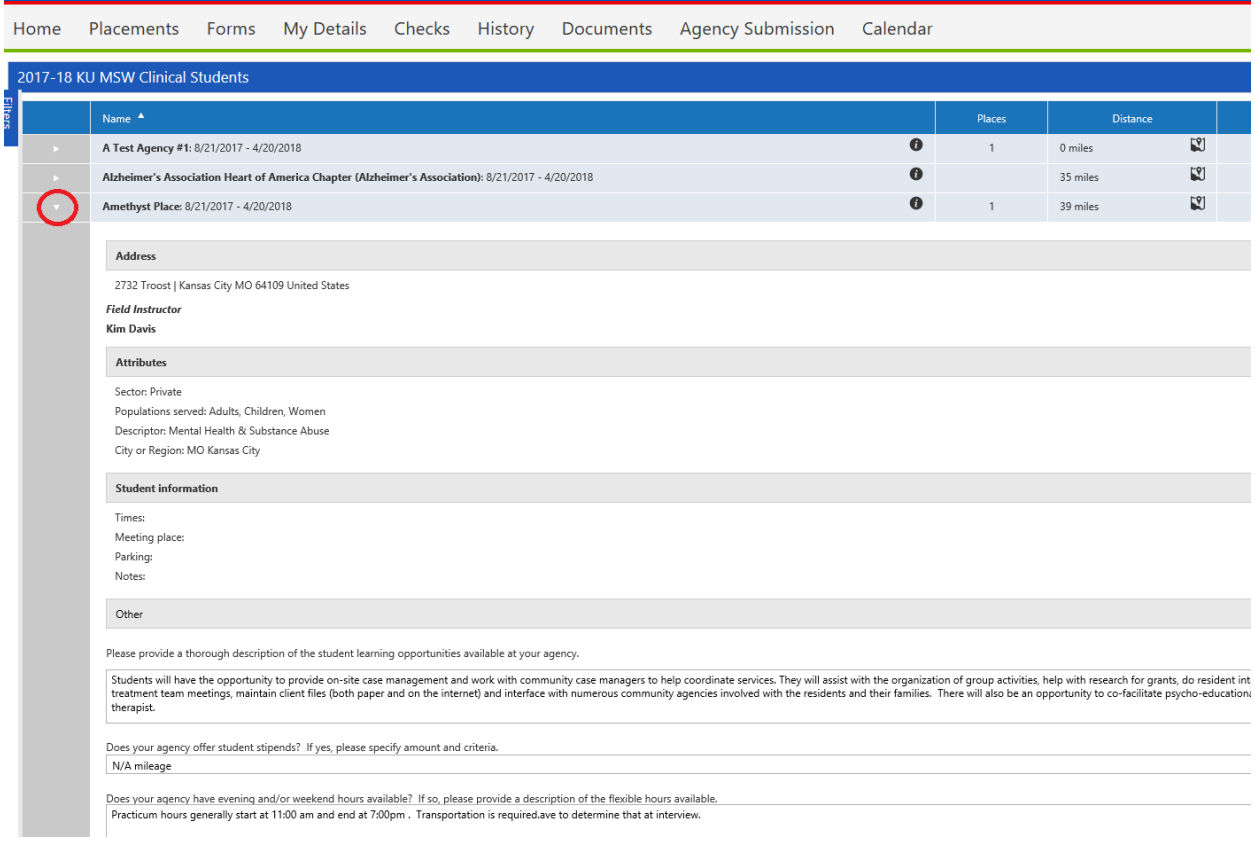

**Tool #2:** Click on the i symbol next to the agency name to view a google search for that agency, so you can find their website or read other information about the agency:

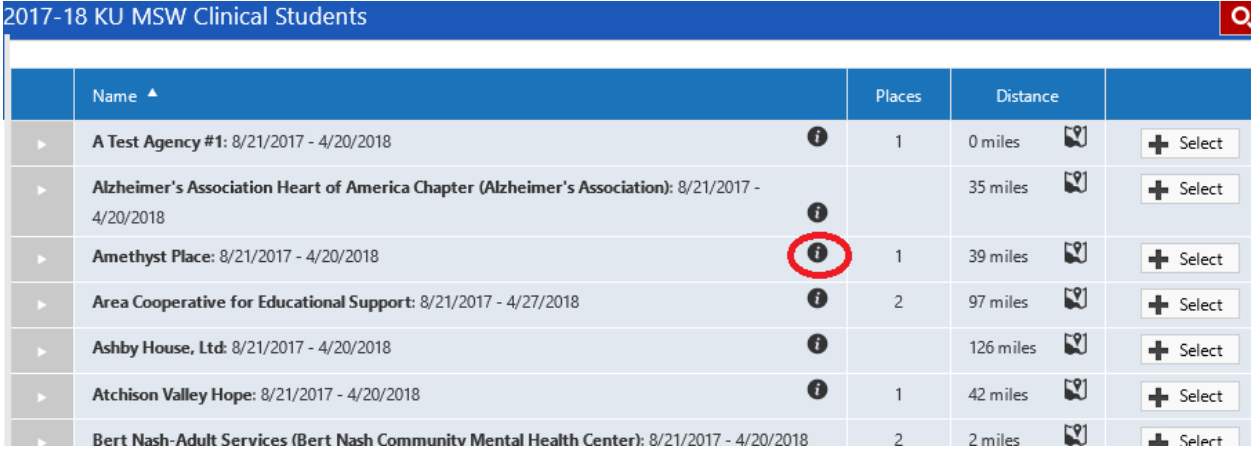

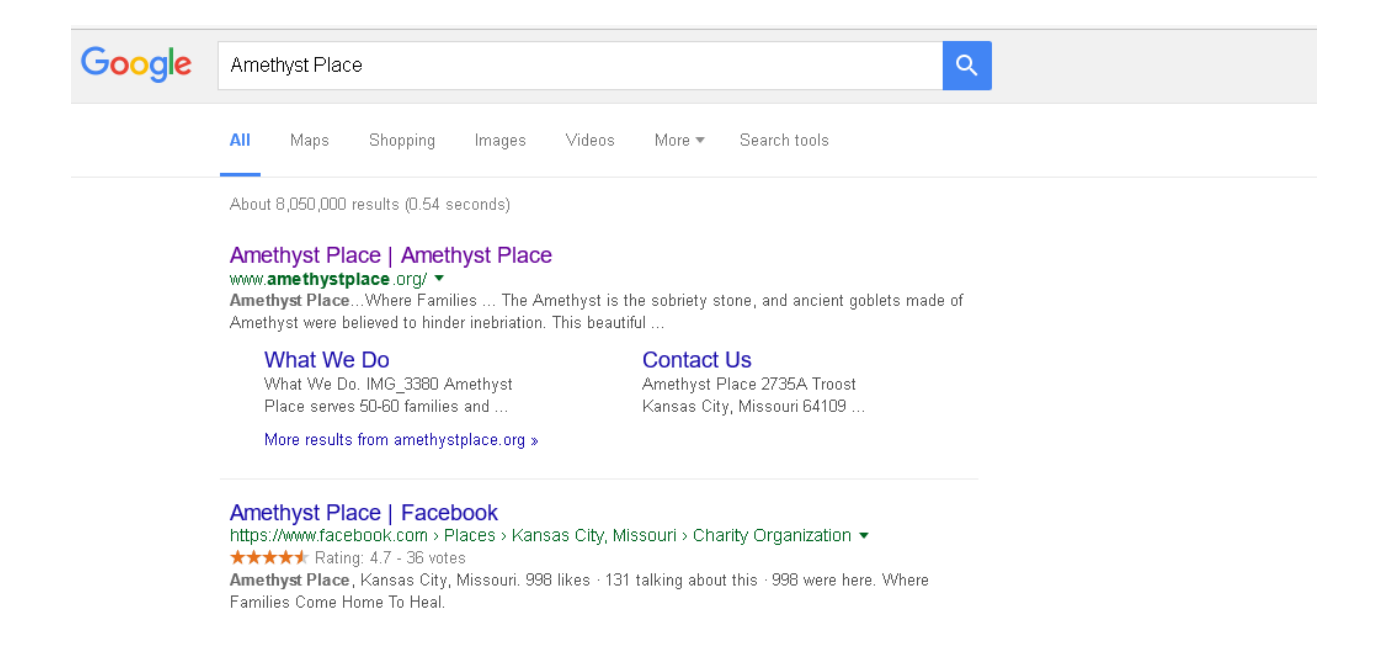

**Tool #3:** in order to view the number of placements potentially available at an agency, see the "Places" column:

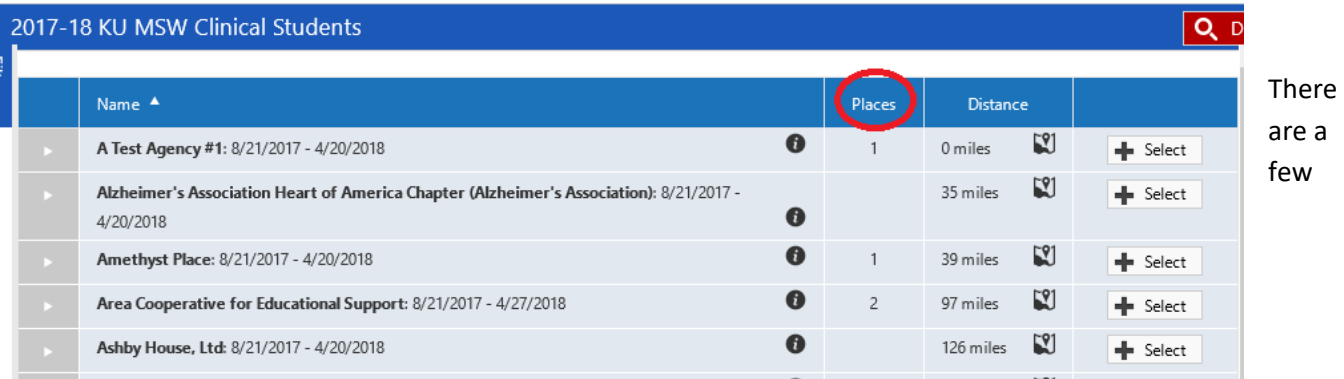

important caveats to this column. Some agencies are sharing placements between levels; meaning, a "1" in the places category could mean that there is one placement available for either a BSW, MSW Foundation, MSW Clinical, or MSW Macro student. **Please understand that a number here does not mean there is a guaranteed slot available at this agency.** 

**Another caveat is that some agencies may have nothing in the "Places" column. This does NOT mean that they are out of placements.** It means that we have requested placements at their agency and they have not yet confirmed those placements. These agencies are safe to select as a preference.

**Tool #4:** The Distance column indicates how far the agency is from the address that KU currently has on file for you:

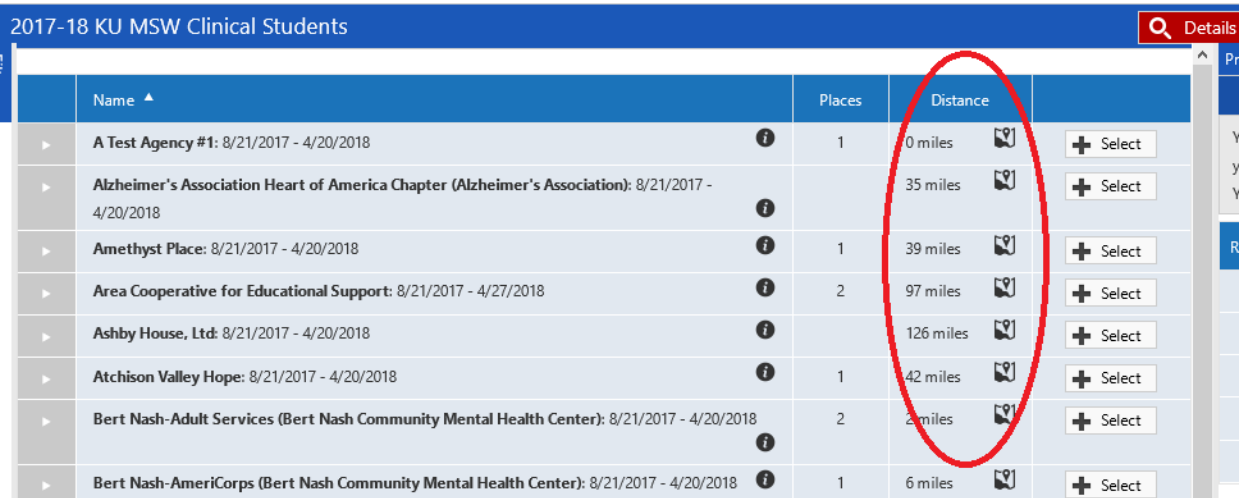

**Tool #5:** You can filter for various characteristics of the practicum by clicking the "Filters" button on the far left edge of the screen:

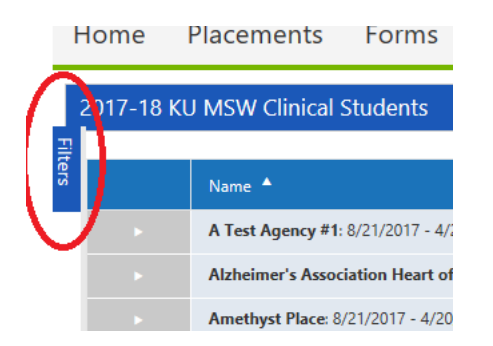

This will open up a list of potential filters/searches. The most helpful categories for you will be Name, City, Populations served, or Descriptors. Most of the other categories aren't in wide use yet.

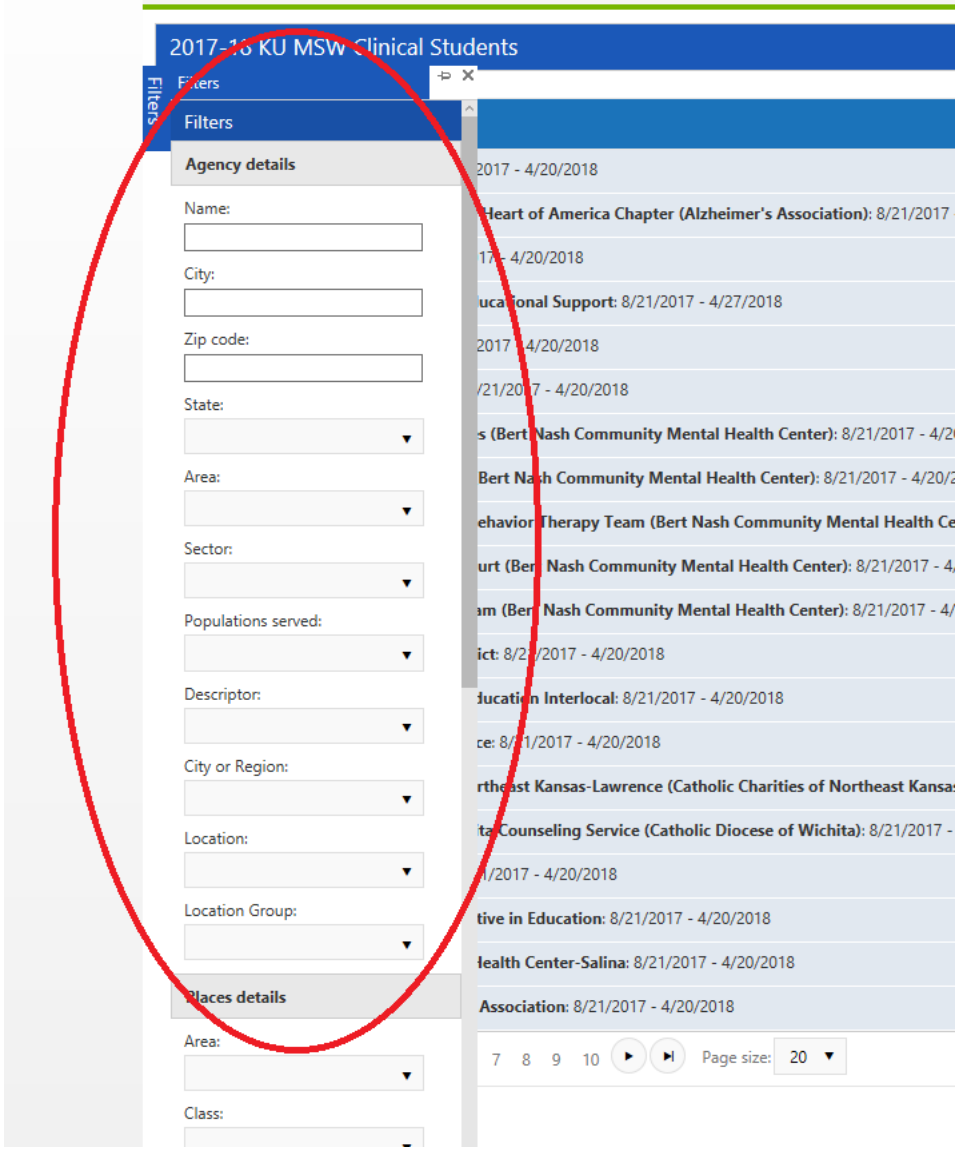

Once you choose your filter, scroll to the very bottom of the Filters list and hit "Filter". This will bring up a list of agencies that meet your criteria. IMPORTANT: Keep in mind, there are still some agencies that have not entered all of their information, so the information is only as good as what we've been provided.

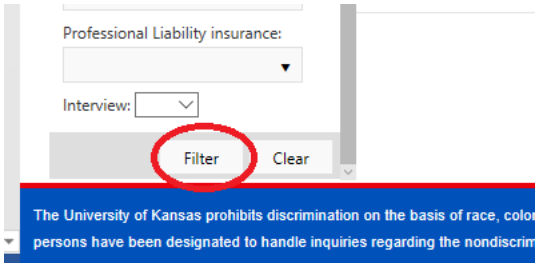

**Changing your View**: You can view the agencies sorted by any one of these columns. If you want to see the agencies alphabetically, click on "Name"; by distance from you, click on "Distance":

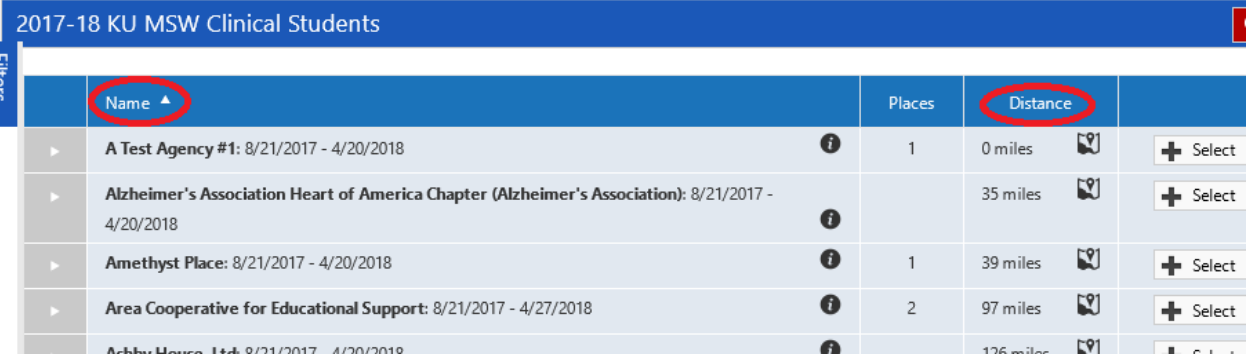

4. Once you have fully researched your agencies and have decided on 3 agencies that interest you, you are ready to start preferencing. Click the "Select" button next to the agency you are interested in:

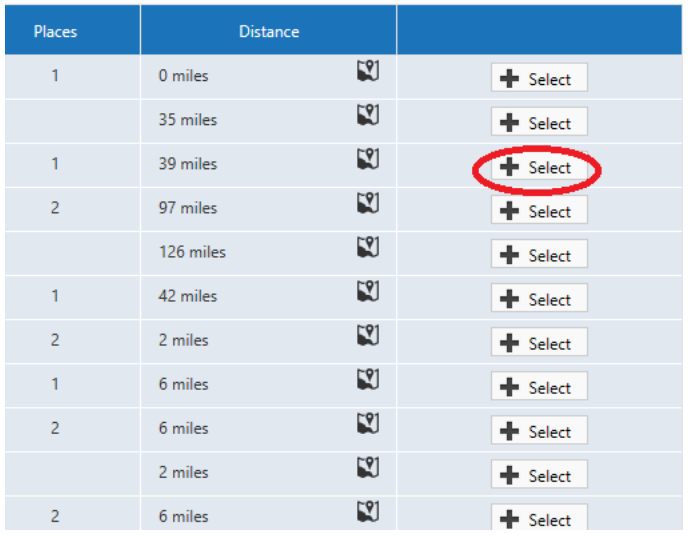

This will put the agency in your Preferences list on the far right side of the page:

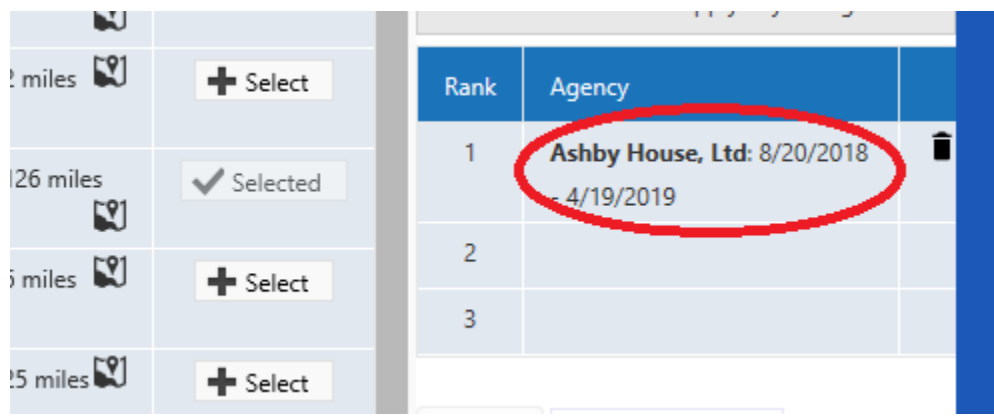

Continue selecting agencies until you are sure about your preferences. Sonia may time out up to every 30 minutes, so we recommend saving often if you need more than that to complete this process.

5. Once you have selected all of your preferencing agencies, you can reprioritize them by dragging them up or down the list. You can also delete any agencies you've decided against by clicking the red X:

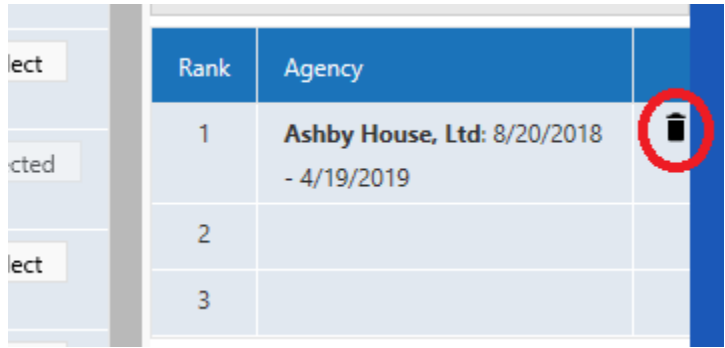

6. Once you are sure about your choices and the order, you should hit the "Save" button. You must have at least two preferenced agencies in order to save:

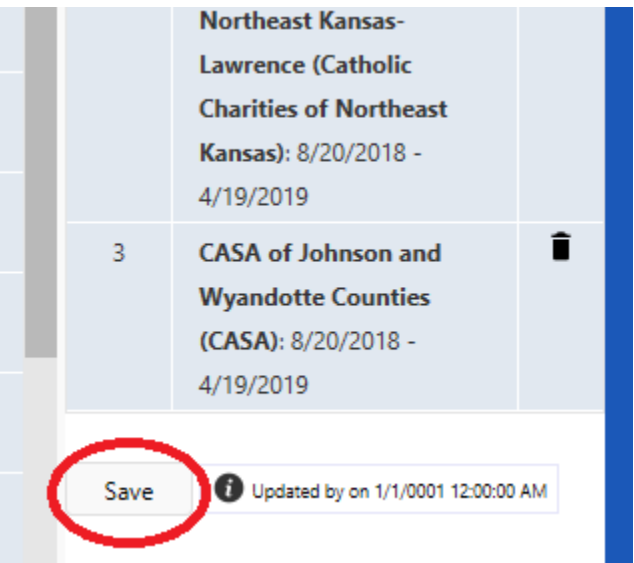

7. Once you have saved, the "Comment" bubble will appear next to each agency name. If you click on the bubble, a comment window will appear:

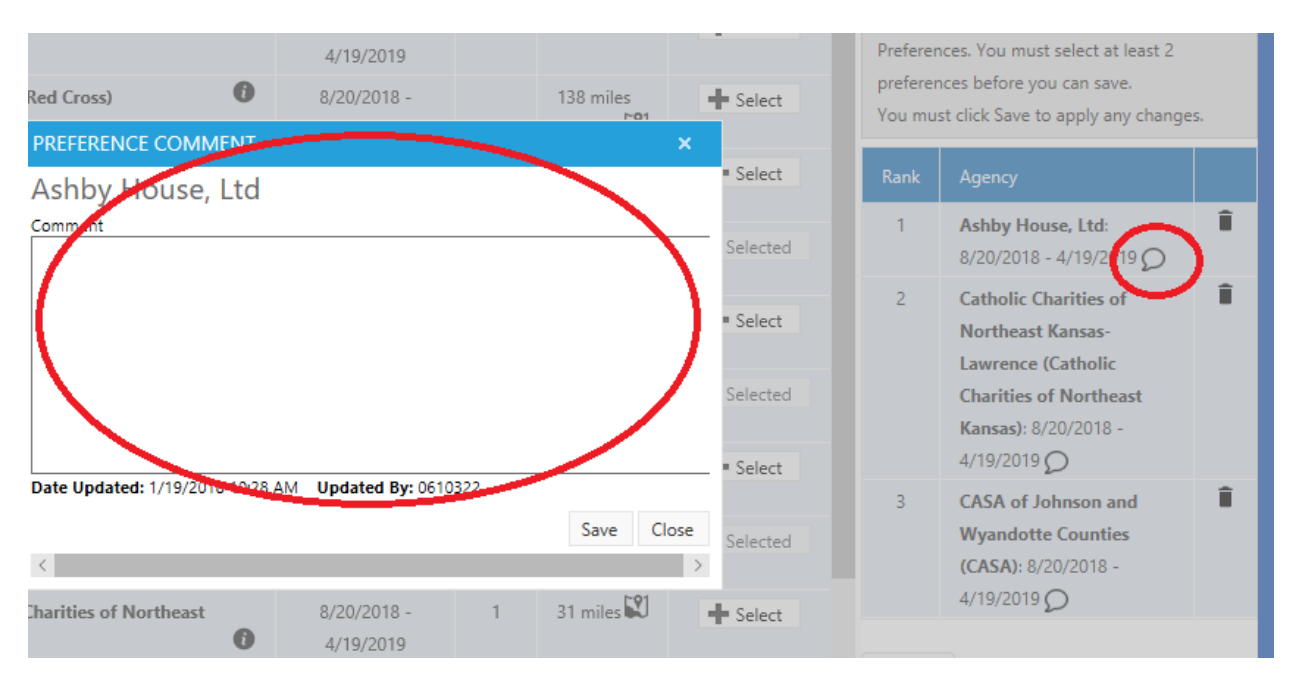

You should include any important information you want the Associate Director to be aware of while placing you. An example might be: "I am only interested in this agency if I can work with the adult clients, not kids." Make sure you save any comments you make.

**IMPORTANT: Please remember you are indicating your preferences. You are NOT guaranteed a practicum at any of these agencies. In most cases, students will be able to interview with one of their top choices. Please understand that multiple factors, such as the amount of time it takes you to complete the planning process, if slots at agencies are taken by another level of student or another university, criminal background, etc., can impact whether or not you can be placed at specific agencies.**